## **!!! ACHTUNG - evtl. veraltet - ACHTUNG !!!**

Diese Seite wurde zuletzt am 9. Juli 2014 um 08:56 Uhr geändert.

Installation:

```
 aptitude install sudo ruby rdoc ruby-dev make libmysqlclient-dev gettext
unzip git-core subversion nginx monit...
 cd tmp; wget
http://rubyforge.org/frs/download.php/57643/rubygems-1.3.4.tgz; tar xvfz
rubygems-1.3.4.tgz; cd rubygems-1.3.4; ruby setup.rb
 gem install rake rails
```
In dem (ersten) RoR-Projekt sollten in der "environment.rb" (Rails::Initializer.run) folgende Zeilen enthalten sein:

```
 [[...]]
 config.gem 'rtex'
 config.gem 'sqlite3-ruby', :lib => 'sqlite3'
 config.gem 'mysql'
 config.gem 'mongrel'
 config.gem 'authlogic'
config.gem 'grosser-i18n data', :lib => 'i18n data', :source =>
'http://gems.github.com'
 config.gem 'grosser-fast_gettext', :lib => 'fast_gettext', :source =>
'http://gems.github.com/'
 config.gem 'gettext', :lib => false
 config.gem 'haml'
 config.gem 'mislav-will_paginate', :lib => 'will_paginate', :source =>
'http://gems.github.com'
 [[...]]
```
… welche man dann ganz einfach installieren kann… und wenn man schonmal dabei ist, auch gleich ein paar nützliche Plugins dazu:

```
 cd <RoR_PROJEKT_PFAD>
 rake gems:install
 haml --rails .
 ruby script/plugin install 'rspec', :git =>
'git://github.com/dchelimsky/rspec.git'
 ruby script/plugin install 'rspec-rails', :git =>
'git://github.com/dchelimsky/rspec-rails.git'
ruby script/plugin install 'exception notifier', :git =>
'git://github.com/rails/exception_notification.git'
ruby script/plugin install 'asset packager', :git =>
'git://github.com/sbecker/asset_packager.git'
ruby script/plugin install 'gettext il8n rails', :git =>
'git://github.com/grosser/gettext_i18n_rails.git'
 ruby script/plugin install 'timer', :svn =>
'http://activewarehouse.rubyforge.org/svn/timer/trunk/'
```
Nun noch nen bissl konfigurieren und es kann mit groooßen Schritten losgehen!

Für eigene Zwecke hatte ich mal ein [RoR-Template](ftp://ftp.bluemetaljackets.de/stuff/prort.rb) erstellt, welches ich ja eigentlich mal zu einem

ganz einfachen Template umscripten und hier einfügen könnte!?

User und Gruppe "rails" anlegen!

config/mongrel\_cluster.yml:

```
 ---
address: <IP ADDRESSE DES (V)SERVERS>
 log_file: log/mongrel.log
 port: "3000"
 environment: production
 pid_file: tmp/pids/mongrel.pid
 servers: 3
cwd: <RoR PROJEKT PFAD>
 docroot: public
 user: rails
 group: rails
```

```
/etc/nginx/sites-available/rails
```

```
 # Load balance to mongrels
 upstream mongrel_cluster {
  server <IP ADDRESSE DES (V)SERVERS>>3000;
  server <IP ADDRESSE DES (V)SERVERS>>3001;
  server <IP ADDRESSE DES (V)SERVERS>>3002;
 }
 # Virtualhost
 server {
   # HTTP Settings
   listen 80;
  server name www.bluemetaljackets.de;
   root /var/rails/radiant/public;
   access_log /var/log/nginx/bluemetaljackets.access.log;
   error_page 500 502 503 504 /500.html;
  client max body size 50M;
   # First rewrite rule for handling maintenance page
  if ( -f $document root/system/maintenance.html ) {
     rewrite ^(.*)$ /system/maintenance.html last;
     break;
   }
   location / {
     index index.html index.htm;
     # Forward information about the client an host
     # Otherwise Radiant wouldn't have access to it
    proxy set header X-Real-IP $remote addr;
    proxy set header X-Forwarded For $proxy add x forwarded for;
    proxy set header Host $http host;
    proxy max temp file size 0;
```

```
 # Directly serve static content
 location ~ ^/(images|javascript|stylesheets)/ {
   expires 10y;
 }
 if ( -f $request_filename ) {
   break;
 }
 # Directly serve cached pages
 if ( -f $request_filename.html ) {
   rewrite (.*) $1.html break;
 }
 # Otherwise let Mongrel handle the request
 if ( !-f $request_filename ) {
   proxy_pass http://mongrel_cluster;
   break;
```
/etc/default/monit

}

 } }

 [[...]] startup=\*\*1\*\* [[...]]

/etc/monit.d/mongrel.monitrc

```
 check process mongrel_rails_3000
   with pidfile <RoR PROJEKT PFAD>/tmp/pids/mongrel.3000.pid
    start program = "/usr/bin/mongrel_rails cluster::start -C
<RoR_PROJEKT_PFAD>/config/mongrel_cluster.yml --clean --only 3000"
    stop program = "/usr/bin/mongrel_rails cluster::stop -C
<RoR_PROJEKT_PFAD>/config/mongrel_cluster.yml --only 3000"
    if totalmem is greater than 110.0 MB for 4 cycles then restart
    if cpu is greater than 80% for 4 cycles then restart
    if 20 restarts within 20 cycles then timeout
    group rails
 check process mongrel_rails_3001
   with pidfile <RoR PROJEKT PFAD>/tmp/pids/mongrel.3001.pid
    start program = "/usr/bin/mongrel_rails cluster::start -C
<RoR_PROJEKT_PFAD>/config/mongrel_cluster.yml --clean --only 3001"
    stop program = "/usr/bin/mongrel_rails cluster::stop -C
<RoR_PROJEKT_PFAD>/config/mongrel_cluster.yml --only 3001"
    if totalmem is greater than 110.0 MB for 4 cycles then restart
    if cpu is greater than 80% for 4 cycles then restart
    if 20 restarts within 20 cycles then timeout
    group rails
 check process mongrel_rails_3002
   with pidfile <RoR PROJEKT PFAD>/tmp/pids/mongrel.3002.pid
    start program = "/usr/bin/mongrel_rails cluster::start -C
<RoR_PROJEKT_PFAD>/config/mongrel_cluster.yml --clean --only 3002"
```

```
 stop program = "/usr/bin/mongrel_rails cluster::stop -C
<RoR_PROJEKT_PFAD>/config/mongrel_cluster.yml --only 3002"
    if totalmem is greater than 110.0 MB for 4 cycles then restart
    if cpu is greater than 80% for 4 cycles then restart
    if 20 restarts within 20 cycles then timeout
    group rails
```
/etc/monit.d/nginx.monitrc

```
 check process nginx with pidfile /var/run/nginx.pid
   start program = "/etc/init.d/nginx start"
   stop program = "/etc/init.d/nginx stop"
   if failed host <IP_ADDRESSE_DES_(V)SERVERS> port 80 then restart
   if 5 restarts within 5 cycles then timeout
```
So, das ist erstmal der Anfang = Durcheinander…

sortiert wird später!  $\overline{\mathbf{B}}$ 

Interessante RoR-Projekte:

- http://radiantcms.org/
- http://[www.redmine.org/](http://www.redmine.org/)
- http://github.com/rubyist/aasm/tree/master

danach conf/environment.rb folgendes hinzufuegen:

```
 config.gem "rubyist-aasm", :lib => "aasm", :source =>
"http://gems.github.com"
```
http://github.com/technoweenie/restful-authentication/wikis/home

## danach ein einfaches

script/generate authenticated user sessions --aasm

• http://github.com/timcharper/role\_requirement/wikis/usage

danach ein einfaches

```
 script/generate roles Role User
```
- http://agilewebdevelopment.com/plugins/timer
- http://rubyforge.org/projects/fckeditorp/
- http://code.google.com/p/rails-unobtrusive-date-picker/

From: <https://wiki.neumannsland.de/> - **Patricks DokuWiki**

Permanent link: **<https://wiki.neumannsland.de/mw2dw:ds3000-ror>**

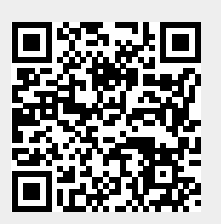